# **Sphinx Confluence Builder**

**Sep 21, 2020**

# **Contents**

[1 documentation contents](#page-6-0) 3

[Sphinx](https://www.sphinx-doc.org/) extension to build Confluence storage format files and optionally publish them to a Confluence instance.

- License: BSD-2-Clause
- [Confluence](https://www.atlassian.com/software/confluence) Cloud or Server 6.12+ with [Python](https://www.python.org/) 2.7 or 3.5+
- Home: <https://github.com/sphinx-contrib/confluencebuilder>
- Documentation: <https://sphinxcontrib-confluencebuilder.readthedocs.io>

# CHAPTER 1

### documentation contents

### <span id="page-6-1"></span><span id="page-6-0"></span>**1.1 installing**

Atlassian Confluence Builder for Sphinx depends on:

- [Python](https://www.python.org/) 2.7 or 3.5+
- [Requests](https://pypi.python.org/pypi/requests) 2.14.0 or later
- [Sphinx](https://www.sphinx-doc.org/) 1.8 or later
- [Confluence](https://www.atlassian.com/software/confluence) Cloud or Server 6.12+

The recommended method of installation is using [pip.](https://pip.pypa.io/)

```
pip install sphinxcontrib-confluencebuilder
```
To verify the package has been installed, if desired, the following command can be used:

python -m sphinxcontrib.confluencebuilder --version

### **1.1.1 fresh quick-start**

The following provides a series of steps to assist in preparing a new environment to use this package. This quick-start will aim to use the most recent version of Python.

Note: If the installation process fails with the following error "AttributeError: '\_NamespacePath' object has no attribute 'sort'", try upgrading the setuptools module:

python -m pip install --upgrade setuptools

#### **linux**

While the use of [Python/](https://www.python.org/)[pip](https://pip.pypa.io/) is almost consistent between Linux distributions, the following are a series of helpful steps to install this package under specific distributions of Linux. From a terminal, invoke the following commands:

#### **arch**

```
$ sudo pacman -Sy
$ sudo pacman -S python-pip
$ (optional) sudo pacman -S python-virtualenv
$ (optional) virtualenv sphinx-venv
$ (optional) source sphinx-venv/bin/activate
$ pip install sphinxcontrib-confluencebuilder
$ python -m sphinxcontrib.confluencebuilder --version
sphinxcontrib.confluencebuilder <version>
```
#### **centos**

```
$ sudo yum install epel-release
$ sudo yum install python-pip
$ (optional) sudo yum install python-virtualenv
$ (optional) virtualenv sphinx-venv
$ (optional) source sphinx-venv/bin/activate
$ pip install sphinxcontrib-confluencebuilder
$ python -m sphinxcontrib.confluencebuilder --version
```

```
sphinxcontrib.confluencebuilder <version>
```
#### **fedora**

```
$ sudo dnf install python-pip
```

```
$ (optional) sudo dnf install python-virtualenv
```

```
$ (optional) virtualenv sphinx-venv
```

```
$ (optional) source sphinx-venv/bin/activate
```

```
$ pip install sphinxcontrib-confluencebuilder
```

```
$ python -m sphinxcontrib.confluencebuilder --version
```

```
sphinxcontrib.confluencebuilder <version>
```
#### **ubuntu**

```
$ sudo apt-get update
$ sudo apt-get install python-pip
$ (optional) sudo dnf install python-virtualenv
$ (optional) virtualenv sphinx-venv
$ (optional) source sphinx-venv/bin/activate
$ pip install sphinxcontrib-confluencebuilder
$ python -m sphinxcontrib.confluencebuilder --version
sphinxcontrib.confluencebuilder <version>
```
#### **os x**

From a terminal, invoke the following commands:

```
$ sudo easy_install pip
$ (optional) pip install virtualenv
$ (optional) virtualenv sphinx-venv
$ (optional) source sphinx-venv/bin/activate
$ pip install sphinxcontrib-confluencebuilder
$ python -m sphinxcontrib.confluencebuilder --version
sphinxcontrib.confluencebuilder <version>
```
#### **windows**

If not already installed, download the most recent version of [Python:](https://www.python.org/)

Python - Downloads <https://www.python.org/downloads/>

When invoking the installer, it is recommended to select the option to "Add Python to PATH"; however, users can explicitly invoked Python from an absolute path (the remainder of these steps will assume Python is available in the path).

While optional, it is recommended to install virtualenv first. Open a Windows command prompt as an administrator. Invoke the following:

```
(optional) pip install virtualenv
```
The command prompt started as an administrator can be closed.

Open a Windows command prompt (administrator mode is not required). Invoke the following:

```
(optional) virtualenv sphinx-venv
(optional) source sphinx-venv\Scripts\activate.bat
python -m pip install sphinxcontrib-confluencebuilder
python -m sphinxcontrib.confluencebuilder --version
```
### **1.1.2 master**

To install the bleeding edge sources, the following [pip](https://pip.pypa.io/) command can be used:

```
pip install \
    git+https://github.com/sphinx-contrib/confluencebuilder.git
```
### **1.2 tutorial**

After *[installing](#page-6-1)* Atlassian Confluence Builder for Sphinx, a Sphinx project can be configured to support the confluence builder. The following tutorial will provide a series of steps which will:

- Enables a builder to generate Confluence-compatible markup documentation.
- Enables a builder to publish to a Confluence instance.
- *[new documentation](#page-9-0)*
	- *[quick-start](#page-9-1)*
	- *[minimalistic](#page-9-2)*
- *[existing documentation](#page-9-3)*

### <span id="page-9-0"></span>**1.2.1 new documentation**

If starting without an existing Sphinx-based documentation, one can create a minimalistic Sphinx configuration or use Sphinx's quick-start utility.

#### <span id="page-9-1"></span>**quick-start**

If opting for the quick-start utility, open a terminal to the location where documentation should be generated and invoke the following:

```
sphinx-quickstart
    (or)
python -m sphinx.cmd.quickstart
    (or)
python -m sphinx.quickstart
```
After completing the quick-start,  $\text{conf.py}$  can be tweaked as desired. Continue preparing this project's configuration by consulting the *[existing documentation](#page-9-3)* steps (below).

#### <span id="page-9-2"></span>**minimalistic**

For a minimalistic setup, create a new folder for the new documentation and configuration to be used. Create a document named index.rst with the following content:

```
my documentation
================
This is a test document.
```
Next, create a configuration file with the following information:

```
# -*- coding: utf-8 -*-extensions = ['sphinxcontrib.confluencebuilder']
```
After preparing these assets, consult the *[existing documentation](#page-9-3)* steps (below) to complete the configuration.

### <span id="page-9-3"></span>**1.2.2 existing documentation**

Enable this extension's builder by adding the extension to the target project's Sphinx configuration (conf.py):

extensions = ['sphinxcontrib.confluencebuilder']

Next, include a series of publish-related settings to the configuration file:

```
confluence_publish = True
confluence_space_name = 'TEST'
# (for confluence cloud)
confluence_server_url = 'https://example.atlassian.net/wiki/'
confluence_server_user = 'myawesomeuser@example.com'
confluence_server_pass = 'myapikey'
# (or for confluence server)
confluence_server_url = 'https://intranet-wiki.example.com/'
confluence_server_user = 'myawesomeuser'
confluence_server_pass = 'mypassword'
```
Make appropriate changes to the above configuration for the environment being targeted.

Tip: For more information on the above or additional configuration options, consult *[all configuration options](#page-11-0)*.

If one wishes to publish documents as children of a parent page inside a space, the configuration confluence\_parent\_page (*[jump](#page-18-0)*) should be supplied with the name of the page to append published documents. If omitted, the builder will publish documents in the root of the space. For example:

confluence\_parent\_page = 'MyDocumentation'

To process and publish the documentation set, invoke Sphinx with the confluence or singleconfluence builder to perform building/publishing:

```
make confluence
    (or)
sphinx-build -b confluence . _build/confluence -E -a
    (or)
python -m sphinx -b confluence . _build/confluence -E -a
```
Documentation of the project should now be published to the Confluence site.

### **1.3 builders**

The following outlines the Sphinx builders provided by this extension.

- *[confluence](#page-10-0)*
- *[singleconfluence](#page-11-1)*

### <span id="page-10-0"></span>**1.3.1 confluence**

The confluence builder allows a user to process a Sphinx-supported documentation set to generate a Confluencesupported representation. Individual documents will generate Confluence-supported documents, which in turn can be published to a configured Confluence instance:

```
sphinx-build -b confluence . _build/confluence -E -a
```
### <span id="page-11-1"></span>**1.3.2 singleconfluence**

New in version 1.3.

The singleconfluence builder allows a user to process a Sphinx-supported documentation set to generate a single document in a Confluence-supported representation. The generated document can in turn be published to a configured Confluence instance:

sphinx-build -b singleconfluence . \_build/singleconfluence -E -a

## <span id="page-11-0"></span>**1.4 configuration**

The following is an example of simple configuration for Confluence generation and publishing:

```
extensions = ['sphinxcontrib.confluencebuilder']
confluence_publish = True
confluence_space_name = 'TEST'
confluence_parent_page = 'Documentation'
confluence_server_url = 'https://intranet-wiki.example.com/'
confluence_server_user = 'username'
confluence_server_pass = 'password'
```
All Atlassian Confluence Builder configurations are prefixed with confluence\_. View the entire list of configuration options below.

- *[essential configuration](#page-13-0)*
	- *[confluence\\_publish](#page-13-1)*
	- *[confluence\\_server\\_pass](#page-13-2)*
	- *[confluence\\_server\\_url](#page-13-3)*
	- *[confluence\\_server\\_user](#page-13-4)*
	- *[confluence\\_space\\_name](#page-14-0)*
- *[generic configuration](#page-14-1)*
	- *[confluence\\_add\\_secnumbers](#page-14-2)*
	- *[confluence\\_default\\_alignment](#page-14-3)*
	- *[confluence\\_header\\_file](#page-14-4)*
	- *[confluence\\_footer\\_file](#page-15-0)*
	- *[confluence\\_max\\_doc\\_depth](#page-15-1)*
	- *[confluence\\_page\\_hierarchy](#page-15-2)*
	- *[confluence\\_prev\\_next\\_buttons\\_location](#page-15-3)*
	- *[confluence\\_secnumber\\_suffix](#page-16-0)*
- *[publishing configuration](#page-16-1)*
	- *[confluence\\_ask\\_password](#page-16-2)*
	- *[confluence\\_ask\\_user](#page-16-3)*
- *[confluence\\_disable\\_autogen\\_title](#page-17-0)*
- *[confluence\\_disable\\_notifications](#page-17-1)*
- *[confluence\\_global\\_labels](#page-17-2)*
- *[confluence\\_master\\_homepage](#page-17-3)*
- *[confluence\\_parent\\_page](#page-18-0)*
- *[confluence\\_publish\\_postfix](#page-18-1)*
- *[confluence\\_publish\\_prefix](#page-18-2)*
- *[confluence\\_purge](#page-18-3)*
- *[confluence\\_purge\\_from\\_master](#page-19-0)*
- *[confluence\\_title\\_overrides](#page-19-1)*
- *[confluence\\_timeout](#page-20-0)*
- *[confluence\\_watch](#page-20-1)*
- *[advanced publishing configuration](#page-20-2)*
	- *[confluence\\_append\\_labels](#page-20-3)*
	- *[confluence\\_asset\\_override](#page-21-0)*
	- *[confluence\\_ca\\_cert](#page-21-1)*
	- *[confluence\\_client\\_cert](#page-21-2)*
	- *[confluence\\_client\\_cert\\_pass](#page-21-3)*
	- *[confluence\\_disable\\_ssl\\_validation](#page-21-4)*
	- *[confluence\\_parent\\_page\\_id\\_check](#page-22-0)*
	- *[confluence\\_proxy](#page-22-1)*
	- *[confluence\\_publish\\_dryrun](#page-22-2)*
	- *[confluence\\_publish\\_onlynew](#page-22-3)*
	- *[confluence\\_publish\\_subset](#page-23-0)*
	- *[confluence\\_server\\_auth](#page-23-1)*
	- *[confluence\\_server\\_cookies](#page-23-2)*
- *[advanced processing configuration](#page-24-0)*
	- *[confluence\\_file\\_suffix](#page-24-1)*
	- *[confluence\\_file\\_transform](#page-24-2)*
	- *[confluence\\_jira\\_servers](#page-24-3)*
	- *[confluence\\_lang\\_transform](#page-25-0)*
	- *[confluence\\_link\\_suffix](#page-25-1)*
	- *[confluence\\_link\\_transform](#page-25-2)*
	- *[confluence\\_remove\\_title](#page-25-3)*

### <span id="page-13-0"></span>**1.4.1 essential configuration**

#### <span id="page-13-1"></span>**confluence\_publish**

A boolean that decides whether or not to allow publishing. This option must be explicitly set to True if one wishes to publish content. By default, the value is set to False.

confluence\_publish = True

#### <span id="page-13-2"></span>**confluence\_server\_pass**

The password value used to authenticate with the Confluence instance. If using Confluence Cloud, it is recommended to use an API token for the configured username value (see [API tokens\)](https://confluence.atlassian.com/cloud/api-tokens-938839638.html):

confluence\_server\_pass = 'vsUsrSZ6Z4kmrQMapSXBYkJh'

If [API tokens](https://confluence.atlassian.com/cloud/api-tokens-938839638.html) are not being used, the plain password for the configured username value should be used:

confluence\_server\_pass = 'myawesomepassword'

Caution: It is never recommended to store an API token or raw password into a committed/shared repository holding documentation. A documentation's configuration can modified various ways with Python to pull an authentication token for a publishing event (reading from a local file, acquiring a password from getpass, etc.). If desired, this extension provides a method for prompting for a password (see [confluence\\_ask\\_password](#page-16-2)).

#### <span id="page-13-3"></span>**confluence\_server\_url**

The URL for Confluence. The URL should be prefixed with https:// or http:// (depending on the URL target). The target API folder should not be included in the URL (i.e. excluding rest/api/). For a Confluence Cloud instance, an example URL configuration is as follows:

confluence\_server\_url = 'https://example.atlassian.net/wiki/'

For a Confluence Server instance, an example URL configuration, if the instance's REST API is https:// intranet-wiki.example.com/rest/api/, should be as follows:

confluence\_server\_url = 'https://intranet-wiki.example.com/'

#### <span id="page-13-4"></span>**confluence\_server\_user**

The username value used to authenticate with the Confluence instance. If using Confluence Cloud, this value will most likely be the account's E-mail address. If using Confluence instance, this value will most likely be the username value.

```
confluence_server_user = 'myawesomeuser@example.com'
    (or)
confluence_server_user = 'myawesomeuser'
```
#### <span id="page-14-0"></span>**confluence\_space\_name**

Key of the space in Confluence to be used to publish generated documents to.

confluence\_space\_name = 'MyAwesomeSpace'

Note that the space name can be case-sensitive in most (if not all) versions of Confluence.

### <span id="page-14-1"></span>**1.4.2 generic configuration**

#### <span id="page-14-2"></span>**confluence\_add\_secnumbers**

New in version 1.2.

Add section numbers to page and section titles if  $dot$  ree uses the : numbered: option. By default, this is enabled:

confluence\_add\_secnumbers = True

See also [confluence\\_publish\\_prefix](#page-18-2).

#### <span id="page-14-3"></span>**confluence\_default\_alignment**

New in version 1.3.

Explicitly set which alignment type to use when a default alignment value is detected. As of Sphinx 2.0+, the default alignment is set to center. Legacy versions of Sphinx had a default alignment of left. By default, this extension will use a Sphinx-defined default alignment unless explicitly set by this configuration value. Accepted values are left, center or right.

confluence\_default\_alignment = 'left'

#### <span id="page-14-4"></span>**confluence\_header\_file**

The name of the file to use header data. If provided, the contents found inside the header file will be added to the start of all generated documents. The file path provided should be relative to the build environment's source directory. For example:

```
confluence_header_file = 'assets/header.tpl'
```

```
confluence_footer_file.
```
#### <span id="page-15-0"></span>**confluence\_footer\_file**

The name of the file to use footer data. If provided, the contents found inside the footer file will be added at the end of all generated documents. The file path provided should be relative to the build environment's source directory. For example:

confluence\_footer\_file = 'assets/footer.tpl'

See also confluence header file.

#### <span id="page-15-1"></span>**confluence\_max\_doc\_depth**

An integer value, if provided, to indicate the maximum depth permitted for a nested child page before its contents is inlined with a parent. The root of all pages is typically the configured [master\\_doc.](https://www.sphinx-doc.org/en/master/usage/configuration.html#confval-master_doc) The root page is considered to be at a depth of zero. By defining a value of 0, all child pages of the root document will be merged into a single document. By default, the maximum document depth is disabled with a value of None.

confluence\_max\_doc\_depth = 2

#### <span id="page-15-2"></span>**confluence\_page\_hierarchy**

A boolean value to whether or not nest pages in a hierarchical ordered. The root of all pages is typically the configured [master\\_doc.](https://www.sphinx-doc.org/en/master/usage/configuration.html#confval-master_doc) If a [master\\_doc](https://www.sphinx-doc.org/en/master/usage/configuration.html#confval-master_doc) instance contains a [toctree,](https://www.sphinx-doc.org/en/master/usage/restructuredtext/directives.html#directive-toctree) listed documents will become child pages of the [master\\_doc.](https://www.sphinx-doc.org/en/master/usage/configuration.html#confval-master_doc) This cycle continues for child pages with their own [toctree](https://www.sphinx-doc.org/en/master/usage/restructuredtext/directives.html#directive-toctree) markups. By default, the hierarchy mode is disabled with a value of False.

confluence\_page\_hierarchy = False

Note that even if hierarchy mode is enabled, the configured master doc page and other published pages that are not defined in the complete [toctree,](https://www.sphinx-doc.org/en/master/usage/restructuredtext/directives.html#directive-toctree) these documents will still be published based off the configured (or unconfigured) [confluence\\_parent\\_page](#page-18-0) setting.

#### <span id="page-15-3"></span>**confluence\_prev\_next\_buttons\_location**

New in version 1.2.

A string value to where to include previous/next buttons (if any) based on the detected order of documents to be included in processing. Values accepted are either bottom, both, top or None. By default, no previous/next links are generated with a value of None.

confluence\_prev\_next\_buttons\_location = 'top'

#### <span id="page-16-0"></span>**confluence\_secnumber\_suffix**

New in version 1.2.

The suffix to put after section numbers, before section name.

confluence\_secnumber\_suffix = '. '

See also [confluence\\_add\\_secnumbers](#page-14-2).

### <span id="page-16-1"></span>**1.4.3 publishing configuration**

#### <span id="page-16-2"></span>**confluence\_ask\_password**

Warning: User's running Cygwin/MinGW may need to invoke with winpty to allow this feature to work.

Provides an override for an interactive shell to request publishing documents using an API key or password provided from the shell environment. While a password is typically defined in the option confluence\_server\_pass (either directly set/fetched from the project's config.py or passed via a command line argument -D confluence server pass=password), select environments may wish to provide a way to provide an authentication token without needing to modify documentation sources or having a visible password value in the interactive session requesting the publish event. By default, this option is disabled with a value of False.

confluence\_ask\_password = False

A user can request for a password prompt by invoking build event by passing the define through the command line:

sphinx-build [options] -D confluence\_ask\_password=1 <srcdir> <outdir>

Note that some shell sessions may not be able to pull the password value properly from the user. For example, Cygwin/MinGW may not be able to accept a password unless invoked with winpty.

#### <span id="page-16-3"></span>**confluence\_ask\_user**

New in version 1.2.

Provides an override for an interactive shell to request publishing documents using a user provided from the shell environment. While a user is typically defined in the option confluence\_server\_user, select environments may wish to provide a way to provide a user without needing to modify documentation sources. By default, this option is disabled with a value of False.

confluence\_ask\_user = False

#### <span id="page-17-0"></span>**confluence\_disable\_autogen\_title**

A boolean value to explicitly disable the automatic generation of titles for documents which do not have a title set. When this extension processes a set of documents to publish, a document needs a title value to know which Confluence page to create/update. In the event where a title value cannot be extracted from a document, a title value will be automatically generated for the document. For automatically generated titles, the value will always be prefixed with autogen-. For users who wish to ignore pages which have no title, this option can be set to True. By default, this option is set to False.

confluence\_disable\_autogen\_title = True

See also:

- [confluence\\_remove\\_title](#page-25-3)
- confluence title overrides

#### <span id="page-17-1"></span>**confluence\_disable\_notifications**

A boolean value which explicitly disable any page update notifications (i.e. treats page updates from a publish request as minor updates). By default, notifications are enabled with a value of False.

confluence\_disable\_notifications = True

See also [confluence\\_watch](#page-20-1).

#### <span id="page-17-2"></span>**confluence\_global\_labels**

New in version 1.3.

Defines a list of labels to apply to each document being published. When a publish event either adds a new page or updates an existing page, the labels defined in this option will be added/set on the page. For example:

confluence\_global\_labels = ['label-a', 'label-b']

For per-document labels, please consult the confluence-metadata *[directive](#page-30-0)*. See also [confluence\\_append\\_labels](#page-20-3).

#### <span id="page-17-3"></span>**confluence\_master\_homepage**

A boolean value to whether or not force the configured space's homepage to be set to the page defined by the Sphinx configuration's [master\\_doc.](https://www.sphinx-doc.org/en/master/usage/configuration.html#confval-master_doc) By default, the [master\\_doc](https://www.sphinx-doc.org/en/master/usage/configuration.html#confval-master_doc) configuration is ignored with a value of False.

confluence\_master\_homepage = False

#### <span id="page-18-0"></span>**confluence\_parent\_page**

The root page found inside the configured space ([confluence\\_space\\_name](#page-14-0)) where published pages will be a descendant of. The parent page value is used to match with the title of an existing page. If this option is not provided, pages will be published to the root of the configured space. If the parent page cannot be found, the publish attempt will stop with an error message. For example, the following will publish documentation under the MyAwesomeDocs page:

confluence\_parent\_page = 'MyAwesomeDocs'

If a parent page is not set, consider using the [confluence\\_master\\_homepage](#page-17-3) option as well. Note that the page's name can be case-sensitive in most (if not all) versions of Confluence.

#### <span id="page-18-1"></span>**confluence\_publish\_postfix**

New in version 1.2.

If set, the postfix value is added to the title of all published documents. In Confluence, page names need to be unique for a space. A postfix can be set to either:

- Add a unique naming schema to generated/published documents in a space which has manually created pages; or,
- Allow multiple published sets of documentation, each with their own postfix value.

An example publish postfix is as follows:

```
confluence_publish_postfix = '-postfix'
```
By default, no postfix is used. See also [confluence\\_publish\\_prefix](#page-18-2).

#### <span id="page-18-2"></span>**confluence\_publish\_prefix**

If set, the prefix value is added to the title of all published documents. In Confluence, page names need to be unique for a space. A prefix can be set to either:

- Add a unique naming schema to generated/published documents in a space which has manually created pages; or,
- Allow multiple published sets of documentation, each with their own prefix value.

An example publish prefix is as follows:

confluence\_publish\_prefix = 'prefix-'

By default, no prefix is used. See also confluence publish postfix.

#### <span id="page-18-3"></span>**confluence\_purge**

Warning: Publishing individual/subset of documents with this option may lead to unexpected results.

A boolean value to whether or not purge legacy pages detected in a space or parent page. By default, this value is set to False to indicate that no pages will be removed. If this configuration is set to True, detected pages in Confluence that do not match the set of published documents will be automatically removed. If the option [confluence\\_parent\\_page](#page-18-0) is set, only pages which are a descendant of the configured parent page can be removed; otherwise, all pages in the configured space could be removed.

confluence\_purge = False

While this capability is useful for updating a series of pages, it may lead to unexpected results when attempting to publish a single-page update. The purge operation will remove all pages that are not publish in the request. For example, if an original request publishes ten documents and purges excess documents, a following publish attempt with only one of the documents will purge the other nine pages.

#### <span id="page-19-0"></span>**confluence\_purge\_from\_master**

A boolean value to which indicates that any purging attempt should be done from the root of a published [master\\_doc](https://www.sphinx-doc.org/en/master/usage/configuration.html#confval-master_doc) page (instead of a configured parent page; i.e. [confluence\\_parent\\_page](#page-18-0)). In specific publishing scenarios, a user may wish to publish multiple documentation sets based off a single parent/container page. To prevent any purging between multiple documentation sets, this option can be set to True. When generating legacy pages to be removed, this extension will only attempt to populate legacy pages based off the children of the [master\\_doc](https://www.sphinx-doc.org/en/master/usage/configuration.html#confval-master_doc) page. This option still requires confluence purge to be set to True before taking effect.

```
confluence_purge_from_master = False
```
#### <span id="page-19-1"></span>**confluence\_title\_overrides**

New in version 1.3.

Allows a user to override the title value for a specific document. When documents are parsed for title values, the first title element's content will be used as the publish page's title. Select documents name not include a title and are ignored; or, documents may conflict with each other but there is a desire to keep them the same name in reStructuredText form. With confluence\_title\_overrides, a user can define a dictionary which will map a given docname into a title element instead of the title element (if any) found in the respective document. By default, documents will give assigned titles values based off the first detected title element with a value of None.

```
confluence_title_overrides = {
    'index': 'Index Override',
}
```
See also:

- *[Confluence Spaces and Unique Page Names](#page-31-0)*
- [confluence\\_disable\\_autogen\\_title](#page-17-0)
- [confluence\\_publish\\_postfix](#page-18-1)
- [confluence\\_publish\\_prefix](#page-18-2)

• confluence remove title

#### <span id="page-20-0"></span>**confluence\_timeout**

Force a timeout (in seconds) for network interaction. The timeout used by this extension is not explicitly configured (i.e. managed by [Requests](https://pypi.python.org/pypi/requests) and other implementations). By default, assume that any network interaction will not timeout. Since the target Confluence instance is most likely to be found on an external server, is it recommended to explicitly configure a timeout value based on the environment being used. For example, to configure a timeout of ten seconds, the following can be used:

confluence\_timeout = 10

#### <span id="page-20-1"></span>**confluence\_watch**

New in version 1.3.

Indicate whether or not the user publishing content will automatically watch pages for changes. In Confluence, when creating a new page or updating an existing page, the editing user will automatically watch the page. Notifications on automatically published content is typically not relevant to publishers through this extension, especially if the content is volatile. If a publisher wishes to be keep informed on notification for published pages, this option can be set to True. By default, watching is disabled with a value of False.

confluence\_watch = False

See also confluence disable notifications.

### <span id="page-20-2"></span>**1.4.4 advanced publishing configuration**

#### <span id="page-20-3"></span>**confluence\_append\_labels**

New in version 1.3.

Allows a user to decide how to manage labels for an update page. When a page update contains new labels to set, they can either be stacked on existing labels or replaced. In the event that a publisher wishes to replace any existing labels that are set on published pages, this option can be set to False. By default, labels are always appended with a value of True.

confluence\_append\_labels = True

See also confluence global labels.

#### <span id="page-21-0"></span>**confluence\_asset\_override**

Provides an override for asset publishing to allow a user publishing to either force re-publishing assets or disable asset publishing. This extension will attempt to publish assets (images, downloads, etc.) to pages via Confluence's attachment feature. Attachments are assigned a comment value with a hash value of a published asset. If another publishing event occurs, the hash value is checked before attempting to re-publish an asset. In unique scenarios, are use may wish to override this ability. By configuring this option to True, this extension will always publish asset files (whether or not an attachment with a matching hash exists). By configuring this option to False, no assets will be published by this extension. By default, this automatic asset publishing occurs with a value of None.

confluence\_asset\_override = None

#### <span id="page-21-1"></span>**confluence\_ca\_cert**

Provide a CA certificate to use for server certificate authentication. The value for this option can either be a file of a certificate or a path pointing to an OpenSSL-prepared directory. If configured to use REST API (default), refer to the [Requests SSL Cert Verification](http://docs.python-requests.org/en/master/user/advanced/#ssl-cert-verification) documentation (verify) for information. If server verification is explicitly disabled (see [confluence\\_disable\\_ssl\\_validation](#page-21-4)), this option is ignored. By default, this option is ignored with a value of None.

confluence ca\_cert = 'ca.crt'

#### <span id="page-21-2"></span>**confluence\_client\_cert**

Provide a client certificate to use for two-way TLS/SSL authentication. The value for this option can either be a file (containing a certificate and private key) or as a tuple where both certificate and private keys are explicitly provided. If a private key is protected with a passphrase, a user publishing a documentation set will be prompted for a password (see also confluence client cert pass). By default, this option is ignored with a value of None.

```
confluence_client_cert = 'cert_and_key.pem'
# or
confluence_client_cert = ('client.cert', 'client.key')
```
#### <span id="page-21-3"></span>**confluence\_client\_cert\_pass**

Provide a passphrase for [confluence\\_client\\_cert](#page-21-2). This prevents a user from being prompted to enter a passphrase for a private key when publishing. If a configured private key is not protected by a passphrase, this value will be ignored. By default, this option is ignored with a value of None.

confluence\_client\_cert\_pass = 'passphrase'

<span id="page-21-4"></span>**confluence\_disable\_ssl\_validation**

Warning: It is not recommended to use this option.

A boolean value to explicitly disable verification of server SSL certificates when making a publish request. By default, this option is set to False.

```
confluence_disable_ssl_validation = False
```
#### <span id="page-22-0"></span>**confluence\_parent\_page\_id\_check**

The page identifier check for [confluence\\_parent\\_page](#page-18-0). By providing an identifier of the parent page, both the parent page's name and identifier must match before this extension will publish any content to a Confluence instance. This serves as a sanity-check configuration for the cautious.

```
confluence_parent_page_id_check = 1
```
#### <span id="page-22-1"></span>**confluence\_proxy**

REST calls use the [Requests](https://pypi.python.org/pypi/requests) library which will use system-defined proxy configuration; however, a user can override the system-defined proxy by providing a proxy server using this configuration.

```
confluence_proxy = 'myawesomeproxy:8080'
```
#### <span id="page-22-2"></span>**confluence\_publish\_dryrun**

New in version 1.3.

When a user wishes to start managing a new document set for publishing, there maybe concerns about conflicts with existing content. When the dry run feature is enabled to True, a publish event will not edit or remove any existing content. Instead, the extension will inform the user which pages will be created, whether or not pages will be moved and whether or not pages/attachments will be removed. By default, the dry run feature is disabled with a value of False.

```
confluence_publish_dryrun = True
```
See also *[Confluence Spaces and Unique Page Names](#page-31-0)*.

#### <span id="page-22-3"></span>**confluence\_publish\_onlynew**

New in version 1.3.

A publish event will from this extension will typically upload new pages or update existing pages on future attempts. In select cases, a user may not wish to modify existing pages and only permit adding new content to a Confluence space. To achieve this, a user can enable a "only-new" flag which prevents the modification of existing content. This includes the restriction of updating existing pages/attachments as well as deleting content as well. By default, the only-new feature is disabled with a value of False.

confluence\_publish\_onlynew = True

#### <span id="page-23-0"></span>**confluence\_publish\_subset**

Note: If confluence publish subset is configured, this option disables confluence purge.

Provides the ability for a publisher to explicitly list a subset of documents to be published to a Confluence instance. When a user invokes [sphinx-build,](https://www.sphinx-doc.org/en/master/man/sphinx-build.html) a user has the ability to process all documents (by default) or specifying individual filenames which use the provide files and detected dependencies. If the Sphinx-detected set of documents to process contain undesired documents to publish, confluence\_publish\_subset can be used to override this. Defined document names should be a relative file path without the file extension. For example:

confluence\_publish\_subset = ['index', 'foo/bar']

A user can force a publishing subset through the command line:

```
sphinx-build [options] -D confluence_publish_subset=index,foo/bar \
    <srcdir> <outdir> index.rst foo/bar.rst
```
By default, this option is ignored with a value of []. See also *[manage publishing a document subset](#page-32-0)*.

#### <span id="page-23-1"></span>**confluence\_server\_auth**

An authentication handler which can be directly provided to a REST API request. REST calls in this extension use the [Requests](https://pypi.python.org/pypi/requests) library, which provide various methods for a client to perform authentication. While this extension already provided simple authentication support (via confluence\_server\_user and confluence\_server\_pass), a publisher may need to configure an advanced authentication handler to support a target Confluence instance.

Note that this extension does not define custom authentication handlers. This configuration is a passthrough option only. For more details on various ways to use authentication handlers, please consult [Requests – Authentication.](https://2.python-requests.org/projects/3/user/authentication/) By default, no custom authentication handler is provided to generated REST API requests (if any).

```
from requests_oauthlib import OAuth1
...
confluence_server_auth = OAuth1(client_key,
   client_secret=client_secret,
    resource_owner_key=resource_owner_key,
    resource_owner_secret=resource_owner_secret)
```
#### <span id="page-23-2"></span>**confluence\_server\_cookies**

A dictionary value which allows a user to pass key-value cookie information for authentication purposes. This is useful for users who need to authenticate with a single sign-on (SSO) provider to access a target Confluence instance. By default, no cookies are set with a value of None.

```
confluence_server_cookies = {
    'SESSION_ID': '<session id string>',
    'U_ID': '<username>'
}
```
### <span id="page-24-0"></span>**1.4.5 advanced processing configuration**

#### <span id="page-24-1"></span>**confluence\_file\_suffix**

The file name suffix to use for all generated files. By default, all generated files will use the extension .conf (see confluence file transform).

confluence\_file\_suffix = '.conf'

#### <span id="page-24-2"></span>**confluence\_file\_transform**

A function to override the translation of a document name to a filename. The provided function is used to perform translations for both Sphinx's [get\\_outdated\\_docs](https://www.sphinx-doc.org/en/master/extdev/builderapi.html#sphinx.builders.Builder.get_outdated_docs) and [write\\_doc](https://www.sphinx-doc.org/en/master/extdev/builderapi.html#sphinx.builders.Builder.write_doc) methods. The default translation will be the combination of "docname + [confluence\\_file\\_suffix](#page-24-1)".

#### <span id="page-24-3"></span>**confluence\_jira\_servers**

New in version 1.2.

Provides a dictionary of named JIRA servers to reference when using the jira or jira\_issue directives. In a typical Confluence environment which is linked with a JIRA instance, users do not need to take advantage of this configuration – Confluence should automatically be able to link to respectively JIRA issues or map JIRA query languages with a configured JIRA instance. In select cases where an instance has more than one JIRA instance attached, a user may need to explicitly reference a JIRA instance to properly render a JIRA macro. JIRA-related directives have the ability to reference JIRA instances, with a combination of a UUID and name; for example:

```
.. jira_issue:: TEST-151
 :server-id: d005bcc2-ca4e-4065-8ce8-49ff5ac5857d
 :server-name: MyAwesomeJiraServer
```
It may be tedious for some projects to add this information in each document. As an alternative, a configuration can define JIRA instance information inside a configuration option as follows:

```
confluence_jira_servers = {
    'server-1': {
        'id': '<UUID of JIRA Instance>',
        'name': '<Name of JIRA Instance>'
    }
}
```
With the above option defined in a project's configuration, the following can be used instance inside a document:

```
.. jira_issue:: TEST-151
 :server: server-1
```
#### <span id="page-25-0"></span>**confluence\_lang\_transform**

A function to override the translation of literal block-based directive language values to Confluence-support code block macro language values. The default translation accepts [Pygments documented language types](http://pygments.org/docs/lexers/) to [Confluence-supported](https://confluence.atlassian.com/confcloud/code-block-macro-724765175.html) [syntax highlight languages.](https://confluence.atlassian.com/confcloud/code-block-macro-724765175.html)

```
def my_language_translation(lang):
   return 'default'
confluence_lang_transform = my_language_translation
```
#### <span id="page-25-1"></span>**confluence\_link\_suffix**

The suffix name to use for generated links to files. By default, all generated links will use the value defined by [confluence\\_file\\_suffix](#page-24-1) (see [confluence\\_link\\_transform](#page-25-2)).

confluence\_link\_suffix = '.conf'

#### <span id="page-25-2"></span>**confluence\_link\_transform**

A function to override the translation of a document name to a (partial) URI. The provided function is used to perform translations for both Sphinx's [get\\_relative\\_uri](https://www.sphinx-doc.org/en/master/extdev/builderapi.html#sphinx.builders.Builder.get_relative_uri) method. The default translation will be the combination of "docname + [confluence\\_link\\_suffix](#page-25-1)".

#### <span id="page-25-3"></span>**confluence\_remove\_title**

A boolean value to whether or not automatically remove the title section from all published pages. In Confluence, page names are already presented at the top. With this option enabled, this reduces having two leading headers with the document's title. In some cases, a user may wish to not remove titles when custom prefixes or other custom modifications are in play. By default, this option is enabled with a value of True.

confluence\_remove\_title = True

See also:

- [confluence\\_disable\\_autogen\\_title](#page-17-0)
- [confluence\\_title\\_overrides](#page-19-1)

# **1.5 markup**

The following outlines the [reStructuredText](http://docutils.sourceforge.net/rst.html)[/Sphinx](http://www.sphinx-doc.org/) markup supported by this extension. The intent of this extension is to support as much markup as possible that can be rendered on a Confluence instance. Below will identify markup that has been tested, planned to be implemented in the future or is not compatible with Confluence.

### **1.5.1 standard**

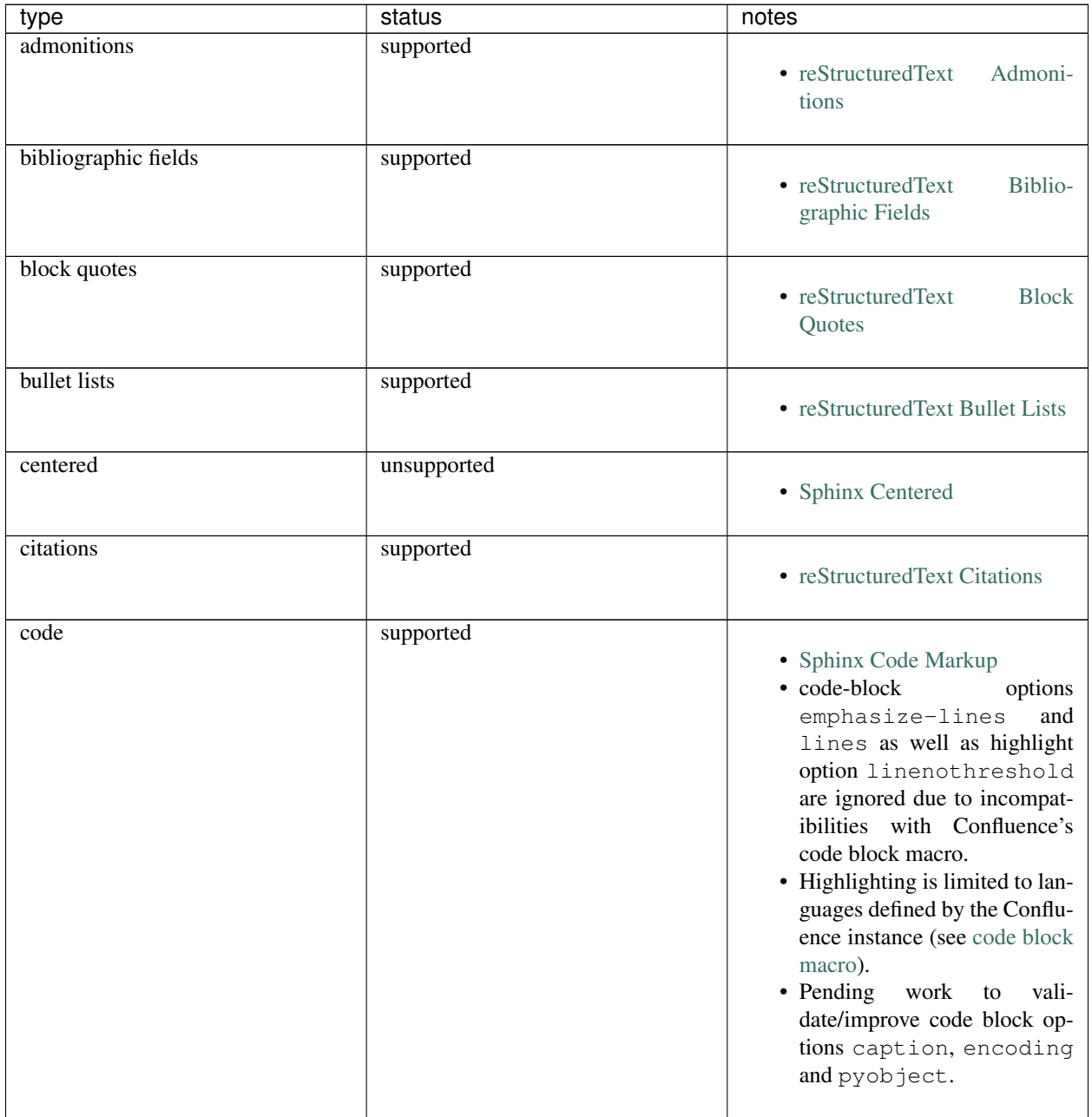

Continued on next page

| type               | status      | notes                                                                                        |
|--------------------|-------------|----------------------------------------------------------------------------------------------|
| compound paragraph | supported   | · reStructuredText Compound<br>Paragraph                                                     |
| container          | prospect    | • reStructuredText Container                                                                 |
| definition lists   | supported   | • reStructuredText<br>Definition<br>Lists                                                    |
| deprecated         | supported   | • Sphinx Deprecated                                                                          |
| download           | supported   | • Sphinx Download                                                                            |
| enumerated lists   | supported   | • reStructuredText Enumerated<br>Lists<br>• Only auto-enumerator lists<br>(#) are supported. |
| epigraph           | supported   | • reStructuredText Epigraph                                                                  |
| footnotes          | supported   | • reStructuredText Footnotes                                                                 |
| glossary           | supported   | • Sphinx Glossary                                                                            |
| highlights         | supported   | • reStructuredText Highlights                                                                |
| hlist              | unsupported | • Sphinx Horizontal List                                                                     |
| hyperlink targets  | supported   | • reStructuredText<br>Hyperlink<br><b>Targets</b>                                            |
| images             | supported   | • reStructuredText Images                                                                    |

Table 1 – continued from previous page

Continued on next page

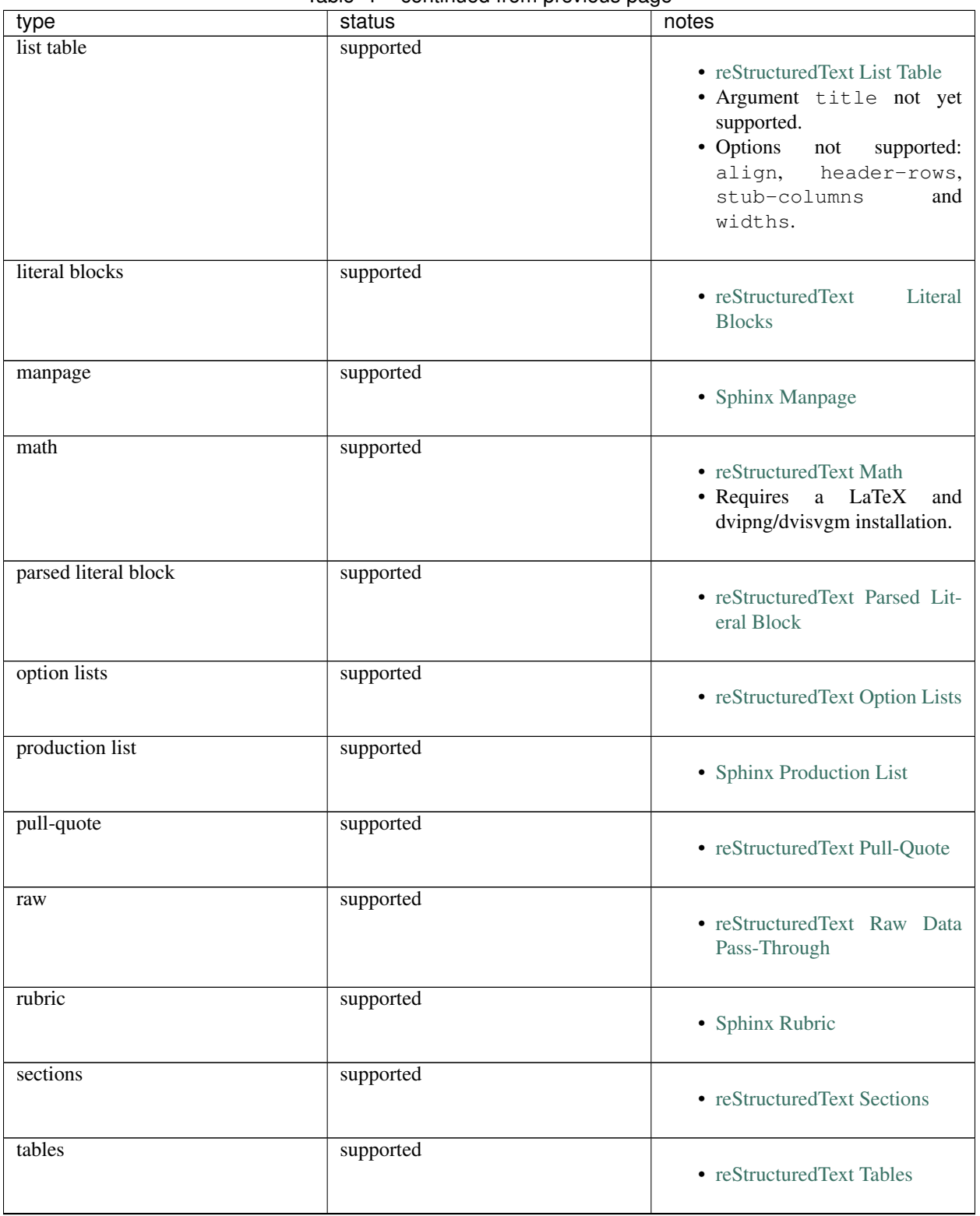

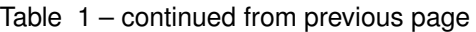

Continued on next page

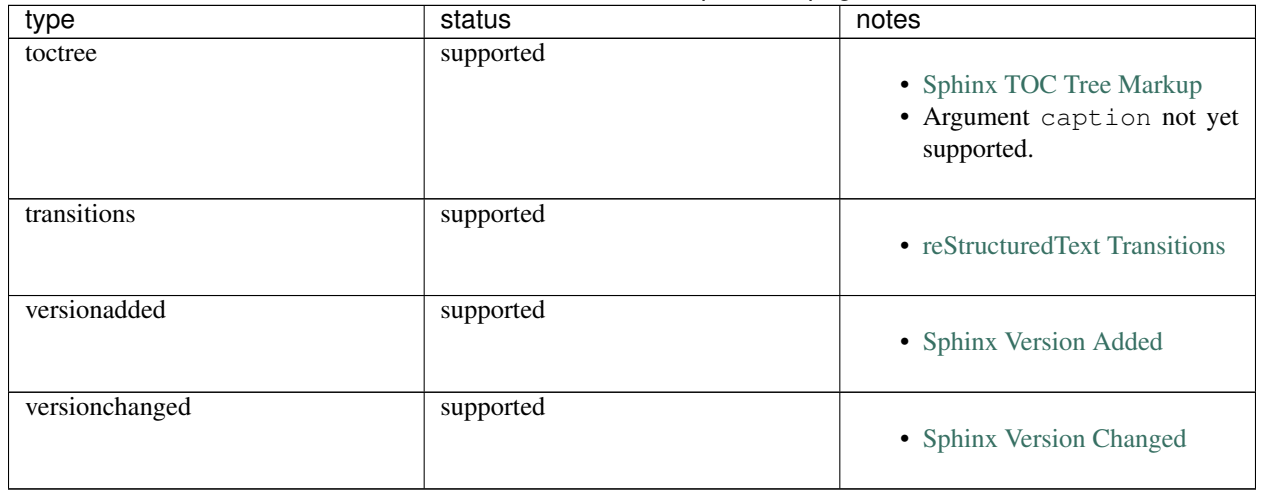

#### Table 1 – continued from previous page

*(note: directive options "class" and "name" are ignored)*

### **1.5.2 extensions**

The following extensions are supported:

- [sphinx.ext.autodoc](https://www.sphinx-doc.org/en/master/usage/extensions/autodoc.html)
- [sphinx.ext.autosummary](https://www.sphinx-doc.org/en/master/usage/extensions/autosummary.html)
- [sphinx.ext.inheritance\\_diagram](https://www.sphinx-doc.org/en/master/usage/extensions/inheritance.html)
- [sphinx.ext.todo](https://www.sphinx-doc.org/en/master/usage/extensions/todo.html)

### **1.5.3 other**

If a markup type and/or extension is not listed in the above, is not working as expected or brings up another concern, feel free to bring up an issue:

Atlassian Confluence Builder for Confluence - Issues <https://github.com/sphinx-contrib/confluencebuilder/issues>

# **1.6 directives**

The following outlines additional [directives](https://www.sphinx-doc.org/en/stable/usage/restructuredtext/directives.html) supported by this extension.

• *[confluence\\_metadata](#page-30-0)*

• *[jira](#page-30-1)*

• *[jira\\_issue](#page-30-2)*

### <span id="page-30-0"></span>**1.6.1 confluence\_metadata**

The confluence\_metadata directive allows a user to define metadata information to be added during a publish event. At this time, this specifically is for the adding of Confluence labels to pages. For example:

```
.. confluence_metadata::
:labels: label-a label-b
```
The above example will result in the labels  $\text{label-a}$  and  $\text{label-b}$  being added to the document which defines this directive. This directive supports the following options:

• labels *(optional)* – A space-separated list of label strings to apply to a page.

```
See also confluence_global_labels (jump).
```
### <span id="page-30-1"></span>**1.6.2 jira**

The jira directive allows a user to build a JIRA macro to be configured with a provided JQL query. For example:

```
jira:: project = "TEST"
:maximum-issues: 10
```
This directive supports the following options:

- columns *(optional)* A comma-separated list of columns to use when displaying the macro to show in the JIRA table. For example: key, summary, updated, status, resolution
- count *(optional)* Whether the macro should display a table or just the number of issues. Valid values are true or false.
- maximum\_issues *(optional)* The maximum number of issues a jira directive will display. By default, Confluence defaults to 20.
- server *(optional)* Indicates a named JIRA server provided via confluence\_jira\_servers (*[jump](#page-24-3)*). When set, options server-id and server-name cannot be set.
- server-id *(optional)* The UUID of the JIRA server to link with. When set, the option server-name needs to be set and the option server cannot be set.
- server-name *(optional)* The name of the JIRA server to link with. When set, the option server-id needs to be set and the option server cannot be set.

### <span id="page-30-2"></span>**1.6.3 jira\_issue**

The jira\_issue directive allows a user to build a JIRA macro to be configured with a provided JIRA key. For example:

.. **jira\_issue**:: TEST-123

This directive supports the following options:

- server *(optional)* Indicates a named JIRA server provided via confluence\_jira\_servers (*[jump](#page-24-3)*). When set, options server-id and server-name cannot be set.
- server-id *(optional)* The UUID of the JIRA server to link with. When set, the option server-name needs to be set and the option server cannot be set.
- server-name *(optional)* The name of the JIRA server to link with. When set, the option server-id needs to be set and the option server cannot be set.

# **1.7 tips**

- *[confluence spaces and unique page names](#page-31-0)*
- *[setting a publishing timeout](#page-32-1)*
- *[manage publishing a document subset](#page-32-0)*
- *[asking for help](#page-32-2)*

### <span id="page-31-0"></span>**1.7.1 confluence spaces and unique page names**

An important consideration when using this extension is that Confluence has a requirement to having unique page names for a given space. When this extension parses a document's title value, the title is used as either a creation point or an update point (i.e. if the page name does not exist, it will be created; if the page name does exist, it will be updated).

One must be cautious when mixing a space with manually prepared content and published content from this extension. Consider the following use case.

A space MyAwesomeSpace already exists with the following content:

- MyHome
- About
- Tutorials
- See Also

A user may desire to publish a series of Sphinx documentation into a "container" by, so the page "Documentation" is made:

- MyHome
- About
- Documentation
- Tutorials
- See Also

If the Sphinx documentation contains a page named "About", unexpected events may occur to new users after publishing for the first time. One might expect the following to be published:

- MyHome
- About
- Documentation
	- About (new)
	- Installing (new)
	- User Guide (new)
	- Other (new)
- Tutorials
- See Also

However, since Confluence only supports a single "About" page for a space, the original "About" page is updated with new content from the documentation set and is moved as a child of the container page:

- MyHome
- Documentation
	- About (updated and moved)
	- Installing (new)
	- User Guide (new)
	- Other (new)
- Tutorials
- See Also

Users needing to restrict the extension from possibly mangling manually prepared content can use the confluence\_publish\_prefix (*[jump](#page-18-2)*) or confluence\_publish\_postfix (*[jump](#page-18-1)*) options.

See also the *[dry run capability](#page-22-2)* and the *[title overrides capability](#page-19-1)*.

### <span id="page-32-1"></span>**1.7.2 setting a publishing timeout**

By default, this extension does not define any timeouts for a publish event. It is recommended to provide a timeout value based on the environment being used (see confluence\_timeout; *[jump](#page-20-0)*).

### <span id="page-32-0"></span>**1.7.3 manage publishing a document subset**

Users have the ability to publish a subset of processed documents by using the confluence\_publish\_subset (*[jump](#page-23-0)*) option. This can be useful for large documentation sets where a user may wish to only publish an update for one or more documents (instead of the entire set). While subset publishing can be commonly used by setting the confluence\_publish\_subset option in a command line build, this may not be ideal for some environments. The following is a code snippet, which when included in a project's  $\text{conf.}$  py file, will provide a means for a user to specify a file outlining which documents are desired:

```
subset_path = os.getenv('PUBLISH_SUBSET')
if subset_path and os.path.isfile(subset_path):
    with open(subset_path) as f:
        confluence_publish_subset = [line
                                      for raw_line in f
                                      for line in [raw_line.strip()]
                                      if line and not line.startswith('#')]
```
Individual documents can be added into the file defined by the environment variable PUBLISH\_SUBSET per line. In this snippet, blank lines and lines commented out with the # character are ignored.

### <span id="page-32-2"></span>**1.7.4 asking for help**

Having trouble or concerns using this extension? Do not hesitate to bring up an issue:

Atlassian Confluence Builder for Confluence - Issues <https://github.com/sphinx-contrib/confluencebuilder/issues>

# **1.8 documentation**

Documentation for Atlassian Confluence Builder is made with [Sphinx](https://www.sphinx-doc.org/) and distributed on [Read the Docs.](https://readthedocs.org/) Sources of the documentation can be found inside this extension's repository doc folder:

Atlassian Confluence Builder for Confluence

<https://github.com/sphinx-contrib/confluencebuilder>

The documentation theme used by default is set to sphinx\_rtd\_theme. If locally generating documentation, the theme can be installed on systems using the following command:

pip install sphinx\_rtd\_theme

# **1.9 changelog**

### **1.9.1 master**

- conflicting titles will be automatically adjusted to prevent publishing issues
- enable page-specific title overrides via confluence\_title\_overrides
- ensure configured title postfix is not trimmed in long titles
- extend language mappings for supported storage format language types
- fixed issue when building heading which reference another document
- fixed issue where ask options would fail in python 2.7
- fixed issue where ask options would prompt when not publishing
- fixed issue where default alignment did not apply to a figure's legend
- fixed issue where literal-marked includes would fail to publish
- fixed issue where registering this extension caused issues with other builders
- fixed issue with previous-next links not generated for nested pages
- improve previous-next button visualization
- improved handling unknown code languages to none-styled (instead of python)
- support for assigning confluence labels for pages
- support for sphinx v1.[6-7] has been dropped
- support for xml-rpc has been dropped
- support publish dry runs
- support single-page builder
- support users overriding default alignment

### **1.9.2 1.2.0 (2020-01-03)**

- (note) sphinx v1.[6-7] support for this extension is deprecated
- (note) xml-rpc support for this extension is deprecated
- fixed issue when using hierarchy on sphinx 2.1+ (new citations domain)
- fixed issue with document names with path separators for windows users
- fixed issue with multi-line description signatures (e.g. c++ autodocs)
- fixed issue with processing hidden toctrees
- fixed issue with unicode paths with confluence publish subset and python 2.7
- improved formatting for option list arguments
- improved handling and feedback when configured with incorrect publish instance
- improved name management for published assets
- improved reference linking for sphinx domains capability (meth, attr, etc.)
- introduce a series of jira directives
- support 'firstline' parameter in the code block macro
- support base admonition directive
- support confluence 7 series newline management
- support default alignment in sphinx 2.1+
- support document postfixes
- support for generated image assets (asterisk marked)
- support passthrough authentication handlers for rest calls
- support previous/next navigation
- support prompting for publish username
- support sphinx.ext.autosummary extension
- support sphinx.ext.todo extension
- support the math directive
- support toctree's numbered option
- support users injecting cookie data (for authentication) into rest calls

### **1.9.3 1.1.0 (2019-03-16)**

• repackaged release (see sphinx-contrib/confluencebuilder#192)

### **1.9.4 1.0.0 (2019-03-14)**

- all confluence-based macros can be restricted by the user
- block quotes with attribution are styled with confluence quotes
- citations/footnotes now have back references
- enumerated lists now support various styling types
- fixed issue with enumerated lists breaking build on older sphinx versions
- fixed issue with relative-provided header/footer assets
- fixed issues where table-of-contents may generate broken links
- improve support with interaction with other extensions
- improved paragraph indentation
- initial autodoc support
- nested tables and spanning cells are now supported
- provide option for a caller to request a password for publishing documents
- storage format support (two-pass publishing no longer needed)
- support for sass/yaml language types
- support parsed literal content
- support publishing subset of documents
- support the download directive
- support the image/figure directives
- support the manpage role

### **1.9.5 0.9.0 (2018-06-02)**

- fixed a series of content escaping issues
- fixed an issue when purging content would remove just-published pages
- fixed detailed configuration errors from being hidden
- improve proxy support for xml-rpc on various python versions
- improve support for various confluence url configurations
- improve support in handling literal block languages
- support automatic title generation for documents (if missing)
- support linenothreshold option for hightlight directive
- support maximum page depth (nesting documents)
- support the raw directive
- support two-way ssl connections

### **1.9.6 0.8.0 (2017-12-05)**

- fix case where first-publish with 'confluence\_master\_homepage' fails to configure the space's homepage
- support page hierarchy
- improve pypi cover notes

### **1.9.7 0.7.0 (2017-11-30)**

- cap headers/sections to six levels for improved visualization
- fixed rest publishing for encoding issues and python  $3.x$  (< 3.6) issues
- improve markup for:
- body element lists
- citations
- definitions
- footnotes
- inline literals
- literal block (code)
- rubric
- seealso
- table
- versionmodified
- re-work generated document references/targets (reference to section names)
- sanitize output to prevent confluence errors for certain characters
- support indentations markup
- support master\_doc option to configure space's homepage
- support removing document titles from page outputs
- support silent page updates

### **1.9.8 0.6.0 (2017-04-23)**

- cleanup module's structure, versions and other minor files
- drop 'confluence' pypi package (embedded xml-rpc support added)
- improve hyperlink and cross-referencing arbitrary locations/documents support
- improve proxy support
- re-support python 3.x series
- support anonymous publishing
- support rest api

### **1.9.9 0.5.0 (2017-03-31)**

- header/footer support
- purging support
- use macros for admonitions
- (note) known issues with python 3.3, 3.4, 3.5 or 3.6 (see sphinx-contrib/confluencebuilder#10)

### **1.9.10 0.4.0 (2017-02-21)**

• move from 'confluence' pypi package to 'confluence' pypi package (required for publishing). see: [https://github.](https://github.com/pycontribs/confluence) [com/pycontribs/confluence](https://github.com/pycontribs/confluence)

### **1.9.11 0.3.0 (2017-01-22)**

- adding travis ci, tox and initial unit testing
- module now depends on future
- providing initial support for python 3

### **1.9.12 0.2.0 (2016-07-13)**

• moved configuration to the sphinx config

### **1.9.13 0.1.1 (2016-07-12)**

- added table support
- fixed internal links

### **1.9.14 0.1.0 (2016-07-12)**

- added lists, bullets, formatted text
- added headings and titles